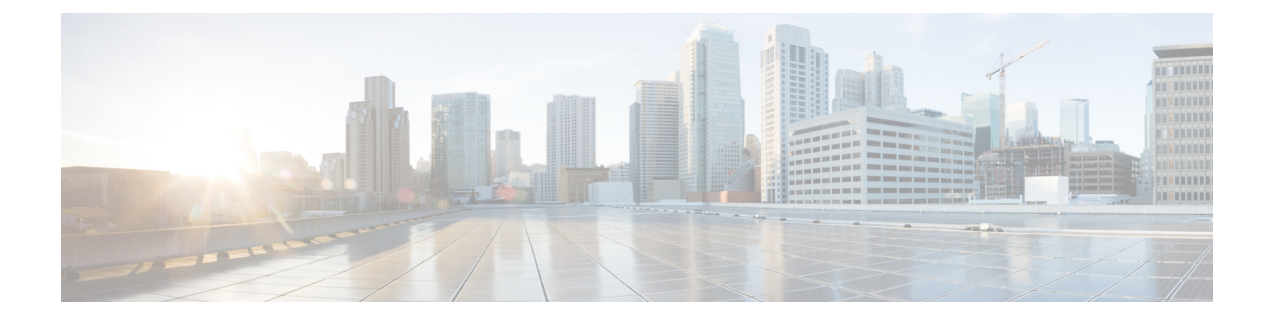

## **Monitor the MME Service**

- [Overview,](#page-0-0) on page 1
- Monitoring System Status and [Performance,](#page-0-1) on page 1
- Clearing Statistics and [Counters,](#page-2-0) on page 3

## <span id="page-0-0"></span>**Overview**

This chapter provides information for monitoring service status and performance using the **show** commands found in the Command Line Interface (CLI). These command have many related keywords that allow them to provide useful information on all aspects of the system ranging from current software configuration through call activity and status.

The selection of keywords described in this chapter is intended to provided the most useful and in-depth information for monitoring the system.For additional information on these and other**show** command keywords, refer to the Command Line Interface Reference.

In addition to the CLI, the system supports the sending of Simple Network Management Protocol (SNMP) traps that indicate status and alarm conditions. Refer to the SNMP MIB Reference Guide for a detailed listing of these traps.

## <span id="page-0-1"></span>**Monitoring System Status and Performance**

This section contains commands used to monitor the status of tasks, managers, applications and other software components in the system. Output descriptions for most of the commands are located in the Counters and Statistics Reference.

**Table 1: System Status and Performance Monitoring Commands**

| To do this:                                              | <b>Enter this command:</b>       |
|----------------------------------------------------------|----------------------------------|
| <b>View Session Statistics and Information</b>           |                                  |
| <b>Display Session Resource Status</b>                   |                                  |
| View session resource status                             | show resources session           |
| Display Historical Session Counter Information           |                                  |
| View all historical information for all sample intervals | show session counters historical |

I

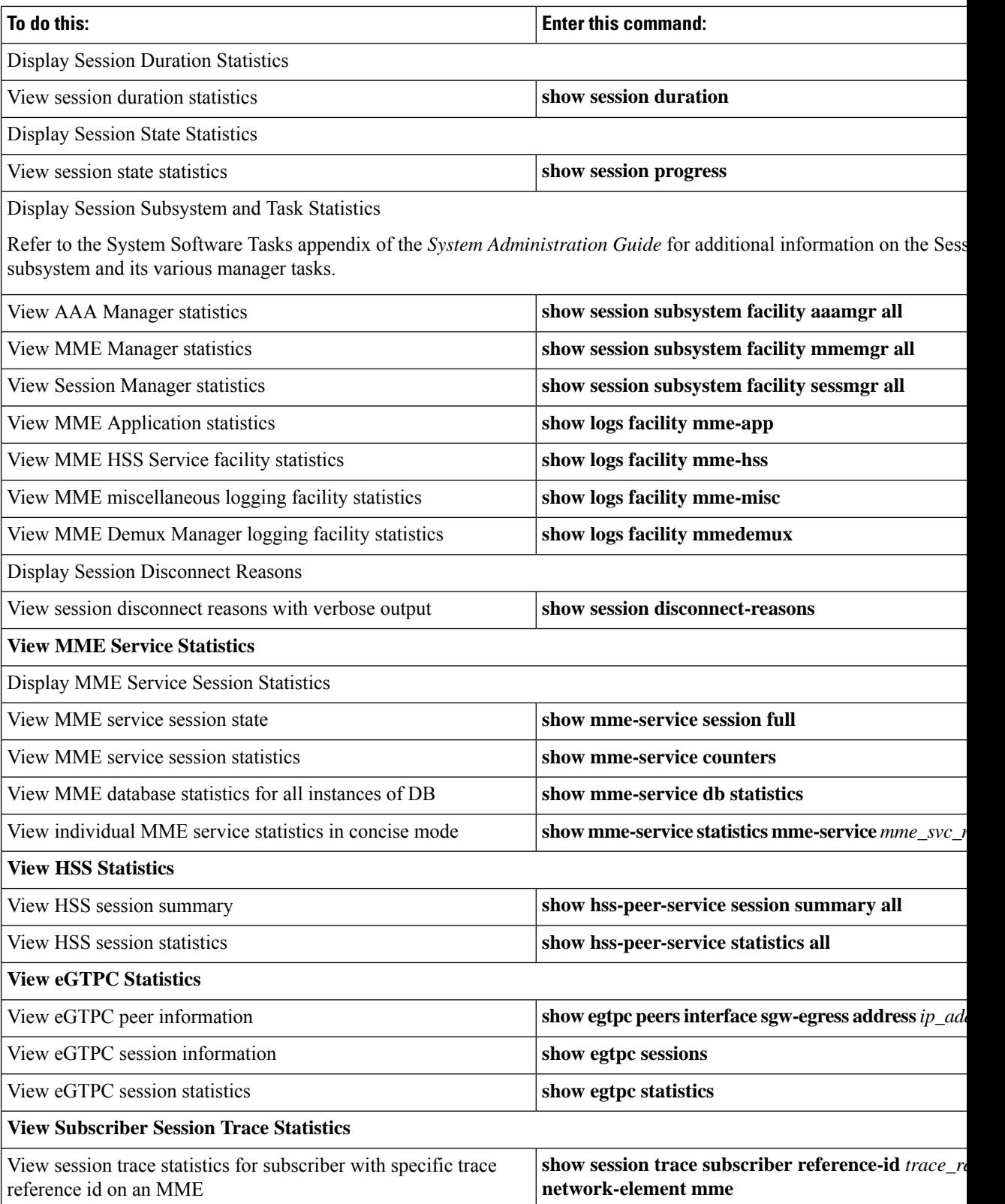

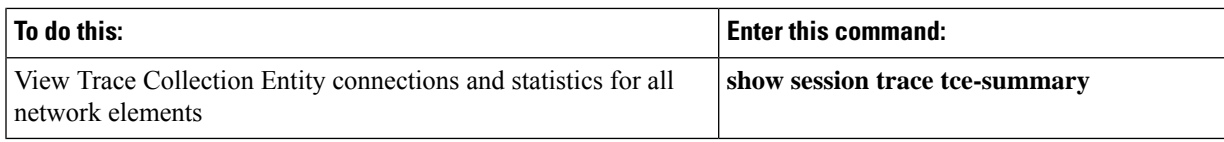

## <span id="page-2-0"></span>**Clearing Statistics and Counters**

It may be necessary to periodically clear statistics and counters in order to gather new information. The system provides the ability to clear statistics and counters based on their grouping (MME, MME-HSS, MME DB, etc.).

Statistics and counters can be cleared using the CLI **clear** command. Refer to the *Command Line Reference* for detailed information on using this command.

 $\mathbf I$ 

ı